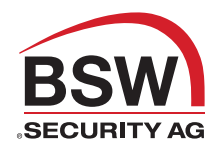

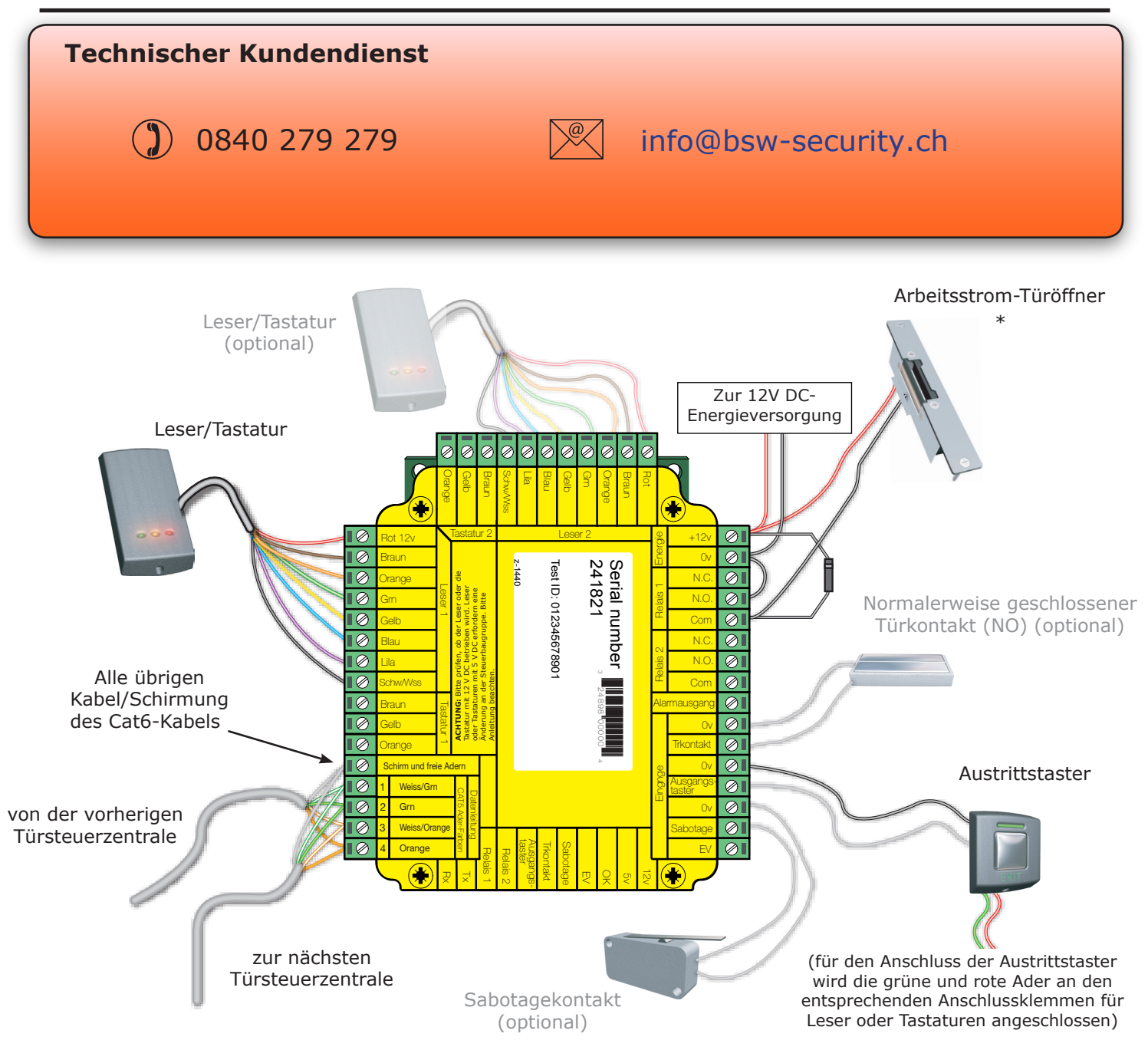

\* Bei Anschluss eines Ruhestrom-Türöffners muss die Brücke zwischen 0V DC und N.C. sein.

# **RS485 Datenleitung**

**90% der Installationsfehler werden durch Verkabelungsfehler auf der RS485-Datenleitung verursacht. Daher sollten Sie hier besonders darauf achten, es das erste Mal richtig zu machen, da Sie so viel Zeit und Arbeit sparen können.**

### **WIDERSTÄNDE AM ENDE DER DATENLEITUNG.**

- Jedes Aderpaar der Datenleitung muss jeweils am Anfang und Ende der Datenleitung mit Endwiderständen versehen werden. Der Endwiederstand muss 120 Ohm betragen.

#### **DIE SCHIRMUNG DER LESER UND DATENLEITUNG.**

- Diese muss durchgängig verbunden sein. Die Schirmung der Leser und Tastaturkabel sollten mit der Anschlussklemme Schwarz/Weiss verbunden werden.

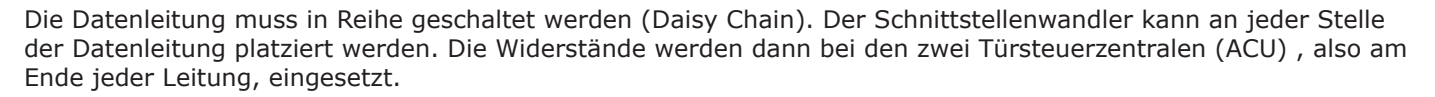

Im unteren Beispiel müssen zwei Widerstände eingesetzt werden, am Anfang (der RS232 Schnittstellenwandler) und am Ende der Datenleitung (Die dritte Türsteuerzentrale).

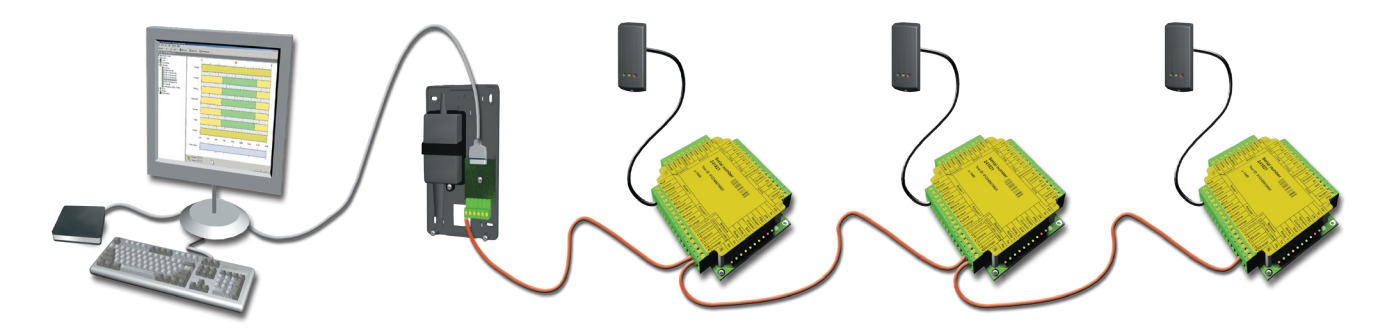

## **Prüfen der RS485-Datenleitung**

Überprüfen Sie, ob die Schirmung der Datenkabel durchgehend ist - Das zeigt der 0V Systemtest. Stellen Sie sicher, dass kein Kurzschluss von einer Datenleitung zur Schirmung entstehen kann. Überprüfen Sie, ob der Widerstand auf jeder Datenleitung bei 60-80 Ohm liegt. **Enerigiezuführung für TCP/IP-Interfaces, USB/RS485- und RS232/485-Schnittstellenwandler abschalten (gilt auch für integriertes TCP/IP-Interface der Net2plus Türsteuerzentrale)**

## **Installation der Türsteuerzentrale**

Verkabeln Sie die Komponenten mit der Türsteuerzentrale (ACU) wie auf der ersten Seite gezeigt. Dazu gehören:

- Leser/Tastatur
- ein elektrisches Schloss
- Stromanschluss
- andere optionale Komponenten

Testen Sie, ob die Türsteuerzentrale richtig funktioniert, indem Sie einen Transponder vor den Leser halten. Der Leser piept und wenn Sie die Software ab der Version 4 verwenden, werden Proxilock-Leser der Serie P oder KP automatisch von der Software konfiguriert.

Betätigen Sie den Austrittstaster oder schliessen Sie dessen Anschlüsse kurz, um die Funktion der Relais zu testen (Die LED von Relais 1 sollte leuchten und das Schloss sollte sich öffnen).

# **PC-Installation**

Die aktuellen Spezifikationen der kompatiblen PC-Hardware, des Netzwerks und Betriebssystems können auf unserer Webseite abgerufen werden - 090428-08

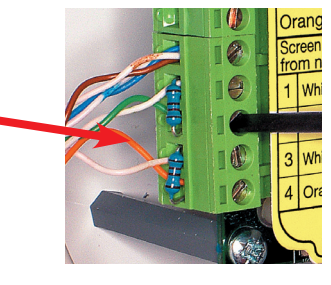

Hier ist eine Liste mit Themen über dieses Produkt, die die meisten Anfragen bei unserem technischen Support darstellen. Wir listen sie hier auf, um die Dauer der Installation und Fehlersuche zu verkürzen.

- **1 Die Türsteuerzentrale (ACU) antwortet nicht oder kann nicht detektiert werden. (Überprüfen der Widerstände auf der Datenleitung)**
	- Schalten Sie zuerst die Stromzufuhr des Schnittstellenwandlers (RS232 oder TCP/IP) ab und trennen Sie die Verbindung zu jeder Türsteuerzentrale, deren OK-LED nicht blinkt.
	- Q- Verwenden sie ein Vielfachmessgerät, um den Widerstand zwischen dem weissgrünen/grünen Aderpaar an einem Ende des Netzwerks zu messen. Ein Widerstand zwischen 60 und 80 Ohm wird benötigt. Wiederholen Sie den Test für das weissorangene/orangene Aderpaar. Das ist entscheidend für eine stabile und fehlerfreie
- Installation.

### **2 - Reset der Türsteuerzentrale - Die OK-LED blinkt nicht.**

Die Türsteuerzentrale hat keine Resetfunktion auf Standardwerte, da sie Standard-Einstellungen beinhaltet. Die Türsteuerzentrale hat eine Betriebssoftware (Firmware), welche ihre Funktionen kontrolliert und kann auf QFunktionsfähigkeit überprüft werden. Sie ist funktionsfähig, wenn die OK-LED blinkt.

Wenn die OK-LED nicht blinkt, müssen Sie die alte Firmware löschen, sodass sie eine neue Firmware per Download vom PC erhalten kann. Bevor Sie dies tun, sollten Sie die Datenleitung mit einem Widerstandstest überprüfen (siehe oben). Alle anderen Türsteuerzentralen ohne OK-LED müssen entweder von der Datenleitung entfernt oder ausgeschaltet werden.

- 1. Halten Sie den Net2 Server an (Unten rechts auf den Bildschirm mit der rechten Maustaste klicken, wählen Sie "Net2 Server anhalten").
- Q2. Schalten Sie die Stromzufuhr zur Net2 Türsteuerzentrale ab.
- Q3. Schaffen Sie eine Kabelverbindung zwischen der orange- und der lilafarbigen Anschlussklemme am Anschluss für Leser 2.
- 4. Schalten Sie die Türsteuerzentrale wieder ein (Die OK-LED leuchtet immer noch nicht und es ertönt ein halber Piepton)
- 5. Entfernen Sie wieder die eben angebrachte Verbindung (Lassen Sie die Zentrale eingeschaltet).
- 6. Gehen Sie zum PC, starten Sie den Net2-Server und wechseln Sie zur Anzeige der Zutrittspunkte. Klicken Sie auf den "Detektieren"-Button. Dies sollte sie Software nach der Türsteuerzentrale suchen lassen und ihre Firmware übertragen (Dies kann bis zu zwei Minuten dauern) - Die OK-LED sollte jetzt blinken. Diese Prozedur darf nur für eine Türsteuerzentrale gleichzeitig durchgeführt werden.

### **3 - Die Leser/Tastaturen funktionieren nicht.**

- Softwareeinstellungen - Überprüfen Sie, ob alle Einstellungen der Leser und Tastaturen korrekt sind.

- Verbindungen Überprüfen Sie die Verkabelung und Vollständigkeit der Verbindungen von den Anschlussklemmen zum Leser/zur Tastatur.
- Ein Kabel des Typs BSW sollte verwendet werden, um die Kabellänge auf bis zu 100m zu erhöhen. Q Um zu Überprüfen, dass das Kabel nicht die Fehlerquelle ist, schliessen Sie den Leser direkt an den Leseranschluss an. Sollte er funktionieren, weist das auf ein Problem mit dem Kabel hin.
- Schalten Sie die Stromversorgung ein Stellen Sie sicher, dass der Leser genug Strom erhält.
- Der Transponder Überprüfen Sie, ob der Transponder, der zum Testen des Lesers verwendet wurde, einsatzbereit ist.
- Störungen Überprüfen Sie, ob der Leser "in der Hand" funktioniert, also wenn er nicht an einer Wand angebracht ist. Stellen sie sicher, dass Leser nicht mit einer Rückseite an die eines anderen angebracht werden oder dass keine Störung von anderen RF-Geräten ausgeht.

#### **4 - Integration von Gefahrenmeldealarmen - Net2 Professional muss verwendet werden.**

Ein spannungsloser normalerweise geschlossener Kontakt des Alarmsystems sollte durch einen Eingang einer Türsteuerzentrale geschliffen werden (Kontakt/PSU/Sabotage/). Die Software für diese Türsteuerzentrale wird dann im Gefahrenmeldeanlagen-Tab bei den Einstellungen eines Zutrittspunktes konfiguriert. Hier können Sie alle Türen auswählen, die bei einem Gefahrenmeldealarm geöffnet werden sollen.

ACHTUNG: Die Zutrittspunkte müssen durch die PC-Software geschlossen werden - Ein Resetten der Einstellungen für den Feueralarm hat keine Auswirkung auf das System - Der Net2-Server MUSS jederzeit laufen, damit diese Methode funktioniert.

Ruhestrom Elektro-Türöffner werden bei Brandschutztüren benötigt. Ein üblicher Druckknopf-Kontakt sollte verwendet werden, um den Strom zum Schloss manuell abzuschalten.

#### **5 - Aufbau der Datenleitungskabel.**

Die Datenleitung muss in Reihe geschaltet werden (Daisy Chain); Der Schnittstellenwandler (RS232 oder TCP/ IP) kann an einem Ende oder an jedem anderen Platz der Datenleitung positioniert werden. An jedem Ende der Datenleitung müssen 120Ohm-Widerstände zwischen beiden Aderpaaren eingesetzt werden. Bis zu 50 individuelle Datenleitungen können mit der Software v4.07 (oder höher) verwendet werden. Bei einer Länge über 1000m müssen Repeater verwendet werden. Diese können auch verwendet werden, um die Datenleitung in zwei Stiche aufzuspalten.

Ein CAT6 Kabel muss für die Datenleitung verwendet werden (4-adrig - Twisted Pair). Die Schirmung muss durchgehend verbunden werden, damit die Verbindung zuverlässig funktioniert.

# **Installation der Software**

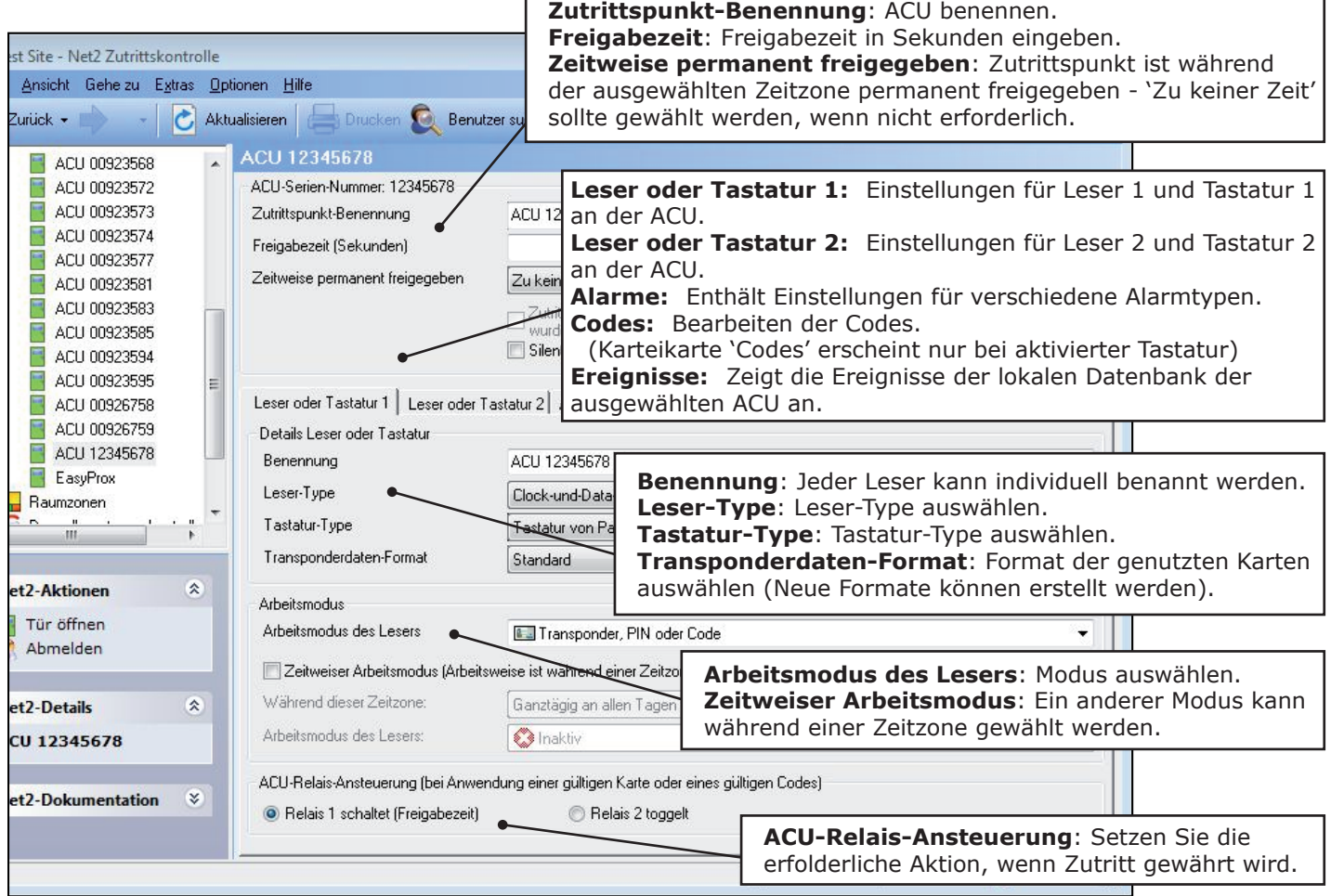

г

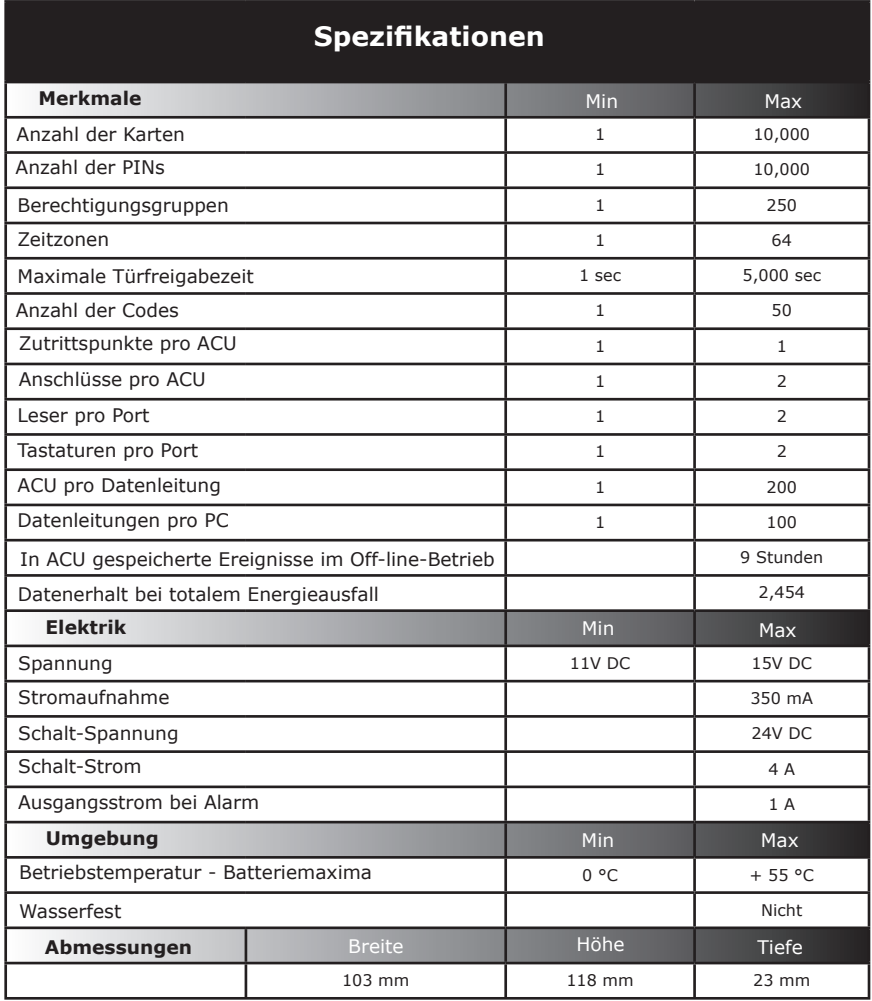

 $C<sub>f</sub>$ 

٦